## **5 Mini Casos**

Ao longo do desenvolvimento dessa ferramenta foram elaborados alguns casos pequenos para que o processo de geração dos scripts pudesse ser validado. Cada caso será apresentado em um subitem e este será divido nos seguintes subtópicos: interface e especificação, tabela de decisão tipada, casos de teste e script de teste. Por fim, será apresentado como foram realizados os testes de cada caso.

#### **5.1.Campos Numéricos**

#### **5.1.1.Interface e Especificação**

Para o primeiro caso foi criada uma interface simples que contém dois campos numéricos e um botão como apresentado na figura 27.

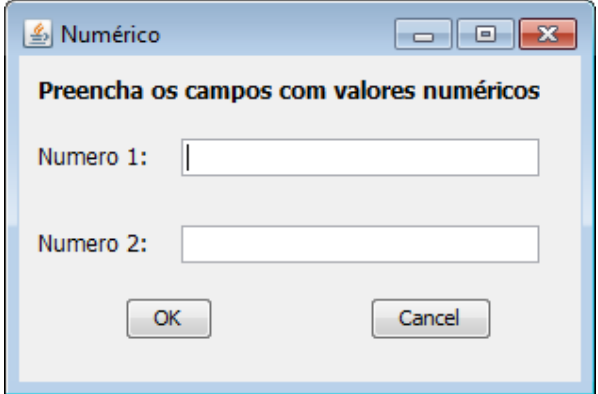

Figura 27 – Interface de teste de campos numéricos

A interface possuía as seguintes regras:

- O campo **Número 1** só aceita números inteiros
- O campo **Número 1** deve ter valores entre (1 ... 50)
- O campo **Número 2** deve ter valores menores que 100

### **5.1.2.Tabela de Decisão**

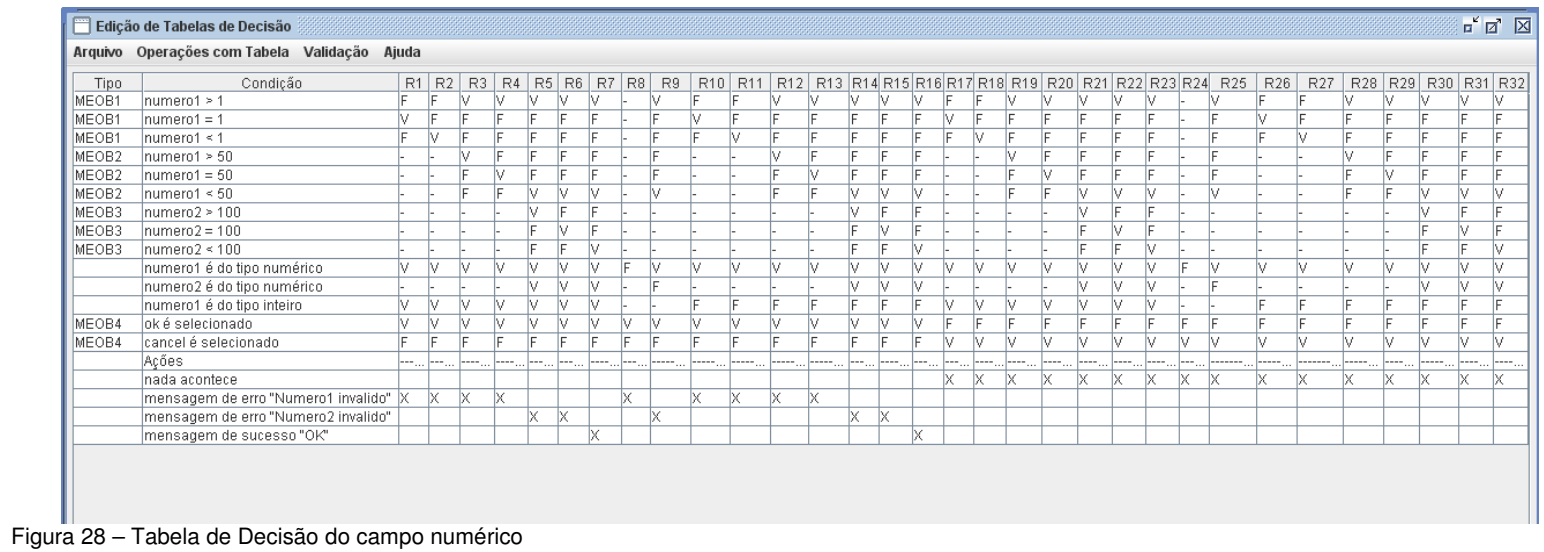

# **5.1.3.Tabela de Decisão Tipada**

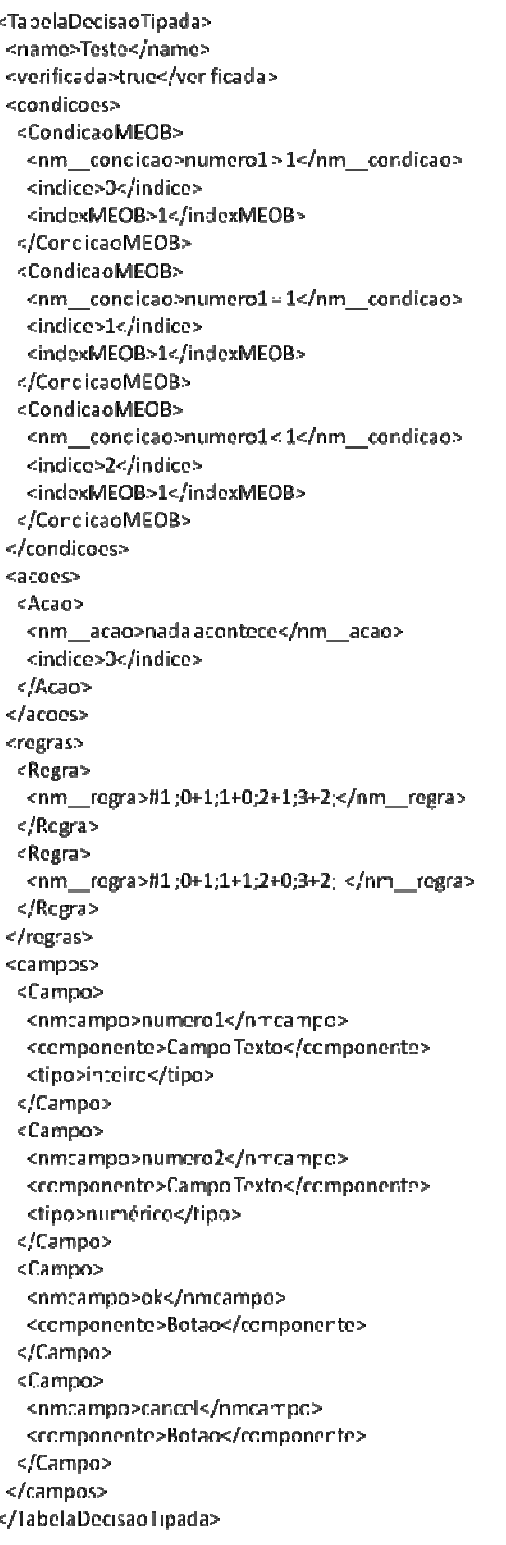

Figura 29 – XML com Tabela de Decisão Tipada

### **5.1.4.Casos de Teste**

Essa seção irá apresentar um caso de teste do XML gerado como os dados

do teste.

| <dados></dados>                          |
|------------------------------------------|
| <casoteste></casoteste>                  |
| <casoteste></casoteste>                  |
| <campos></campos>                        |
| <campo></campo>                          |
| <componente>Campo Texto</componente>     |
| <nomecampo>numero1</nomecampo>           |
| <valor>1</valor>                         |
|                                          |
| <campo></campo>                          |
| <componente>Campo Texto</componente>     |
| <nomecampo>numero2</nomecampo>           |
| <valor></valor>                          |
|                                          |
| <campo></campo>                          |
| <componente>Botao</componente>           |
| <nomecampo>ok</nomecampo>                |
| <valor></valor>                          |
|                                          |
|                                          |
| <oraculos></oraculos>                    |
| <oraculo></oraculo>                      |
| <nome>mensagem "Numero1 invalido"</nome> |
|                                          |
|                                          |
| - ICacaTachas                            |

Figura 30 – XML com dados do campo numérico

### **5.1.5.Script Gerado**

Através do XML com os dados, é possível gerar um esqueleto do script de teste automatizado, que é um arquivo com extensão Java que está apresentada na figura 31.

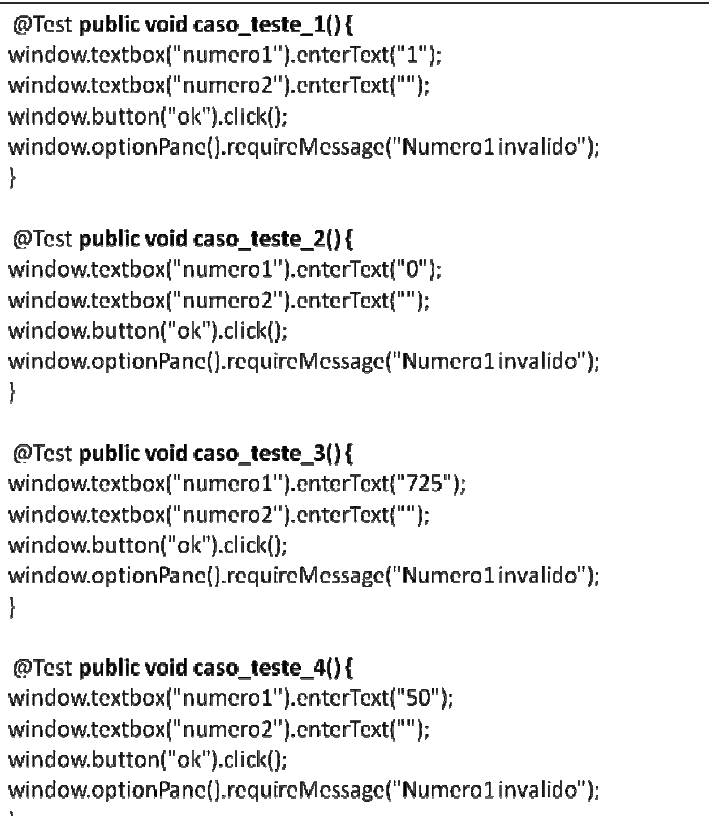

Figura 31 – Parte do script de teste gerado para o exemplo de campos numéricos.

# **5.2.Campos Alfanuméricos**

# **5.2.1.Interface e Especificação**

Para esse caso foi criada um interface ainda simples, mas um pouco mais elaborada que a anterior. Nesse caso terá dois botões diferentes como apresentado na figura 32.

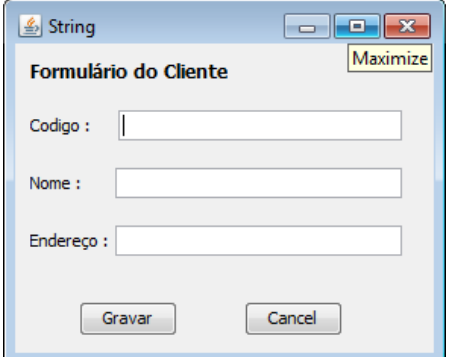

A interface possuía as seguintes regras:

- O campo **codigo** deve estar no formato XXX.XX e é obrigatório
- O campo **nome** deve ter no máximo 15 caracteres e não pode ser preenchido com os caracteres % e \$.

#### **5.2.2.Tabela de Decisão**

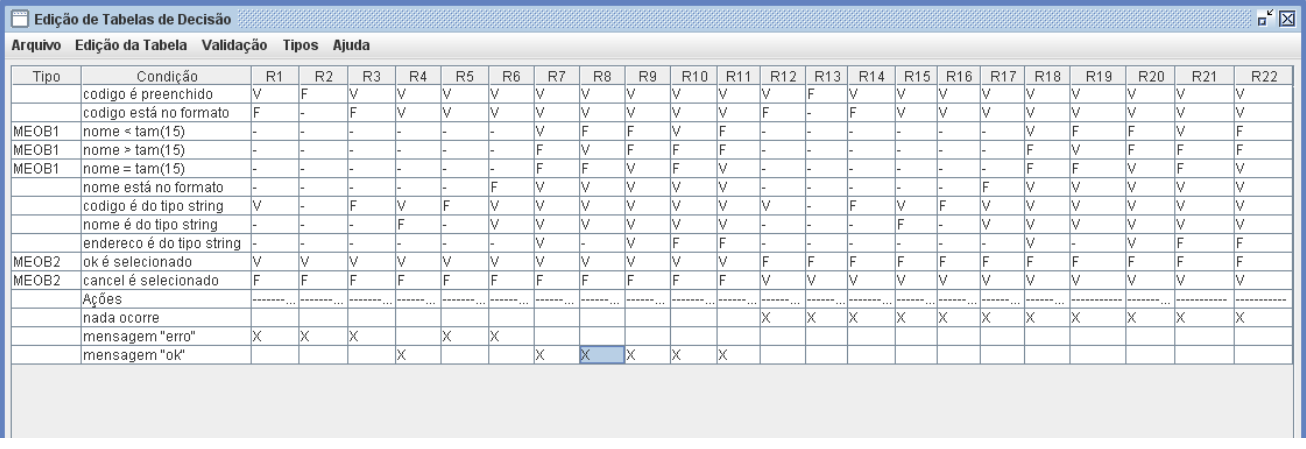

Figura 33 – Tabela de Decisão de campos alfanuméricos

# **5.2.3.Tabela de Decisão Tipada**

| <tabeladecisaotipada></tabeladecisaotipada>                 |
|-------------------------------------------------------------|
| <name>Teste</name>                                          |
| <verlficada>true</verlficada>                               |
| ccondicons>                                                 |
| <condicao></condicao>                                       |
| <nm condicac="">codigo é preenchido</nm>                    |
| <ind ce="">0</ind>                                          |
|                                                             |
| <condicao></condicao>                                       |
| <nm condicac="">codigo esté no formato</nm>                 |
| <ind ce="">1</ind>                                          |
|                                                             |
| فالعاد<br><condicaomeob></condicaomeob>                     |
| <nm condicao="">oké selecionade</nm>                        |
| <ind ce="">9</ind>                                          |
| <indexmeob>2</indexmeob>                                    |
|                                                             |
| <condicaonieor></condicaonieor>                             |
|                                                             |
| <ind co="">10</ind>                                         |
| <indexmeob>2</indexmeob>                                    |
|                                                             |
|                                                             |
| <acocs></acocs>                                             |
| <acae></acae>                                               |
| knm__acao>nadalocorrek/nm__acao>                            |
| <ind co="">0</ind>                                          |
| $<$ /Acao>                                                  |
|                                                             |
| sregras>                                                    |
|                                                             |
| 1001111                                                     |
|                                                             |
| <campos></campos>                                           |
| <campo></campo>                                             |
| <nmcampo>codigo</nmcampo>                                   |
| <componente>Campo Texto</componente><br><tipo>string</tipo> |
| <regra>[A-Za-z {3}\\, A-Za-z {2}</regra>                    |
|                                                             |
| <campo></campo>                                             |
| <rmcampc>nome</rmcampc>                                     |
| <componente>CampoTexto</componente>                         |
| <tipo>string</tipo>                                         |
| <regra>[^%\$]{1,15}</regra>                                 |
|                                                             |
| <campo></campo>                                             |
| <nmcampc>encereco</nmcampc>                                 |
| <componente>CampoTexto</componente>                         |
| <tipo>string</tipo>                                         |
|                                                             |
| <campo></campo>                                             |
| srancampo>ok<br><componente>Botac</componente>              |
|                                                             |
| <€ampo>                                                     |
| <nmcampo>cance </nmcampo>                                   |
| <componente>Botac</componente>                              |
|                                                             |
|                                                             |

Figura 34 – Arquivo XML com tabela de decisão

# **5.2.4.Casos de Teste**

| <dados></dados>                     |  |
|-------------------------------------|--|
| <cascteste></cascteste>             |  |
| <casoteste></casoteste>             |  |
| <campos></campos>                   |  |
| <campo></campo>                     |  |
| <componente>CampoTexto</componente> |  |
| <nomecampo>codigo</nomecampo>       |  |
| <valor>[9+.   4</valor>             |  |
|                                     |  |
| <campo></campo>                     |  |
| <componente>CampoTexto</componente> |  |
| <nomecampo>nome</nomecampo>         |  |
| <valor></valor>                     |  |
|                                     |  |
| <campo></campo>                     |  |
| <componente>CampoTexto</componente> |  |
| <nomecampo>endereco</nomecampo>     |  |
| <valor></valor>                     |  |
|                                     |  |
| <campo></campo>                     |  |
| <componente>Botao</componente>      |  |
| <nomecampo>ok</nomecampo>           |  |
| <valor></valor>                     |  |
|                                     |  |
|                                     |  |
| <oraculos></oraculos>               |  |
| <oraculo></oraculo>                 |  |
| <nome>mensagem "erro"</nome>        |  |
|                                     |  |
|                                     |  |
|                                     |  |

Figura 35 – Dados gerados para o campo alfanumérico

### **5.2.5.Script Gerado**

@Test public void caso\_teste\_1(){ window.textbox("codigo").enterText("[9+.[4"); window.textbox("nome").enterText("'); window.textbox("endereco").enterText(""); window.button("ok").click(); window.optionPane().requireMessage("erro"); Ł

@Test public void caso\_teste\_2() { window.textbox("codigo").enterText(""); window.textbox("nome").enterText(""); window.textbox("endereco").enterText(""); window.button("ok").click(); window.optionPane().requireMessage("erro"); ł

@Test public void caso\_teste\_3() { window.textbox("codigo").enterText("1"); window.textbox("nome").enterText(""); window.textbox("endereco").enterText(""); window.button("ok").click(); window.optionPane().requireMessage("erro");  $\mathbf{L}$ 

@Test public void caso\_teste\_4() { window.textbox("codigo").enterText("pvq.gy"); window.textbox("nome").enterText('1"); window.textbox("endereco").enterText(""); window.button("ok").click(); window.optionPane().requireMessage("erro");  $\mathbf{R}$ 

@Test public void caso\_teste\_5() {

window.textbox("codigo").enterText("dUh.KJ"); window.textbox("nome").enterText( 'I"); window.textbox("endereco").enterText(""); window.button("ok").click(); window.optionPane().requireMessage("ok");

Figura 36 – Script de teste gerado para o campo alfanumérico

### **5.3.Lista**

# **5.3.1.Interface e Especificação**

Para esse exemplo, a interface permite seleção de um ou mais elemento da lista. Essa interface está apresentada na figura 37.

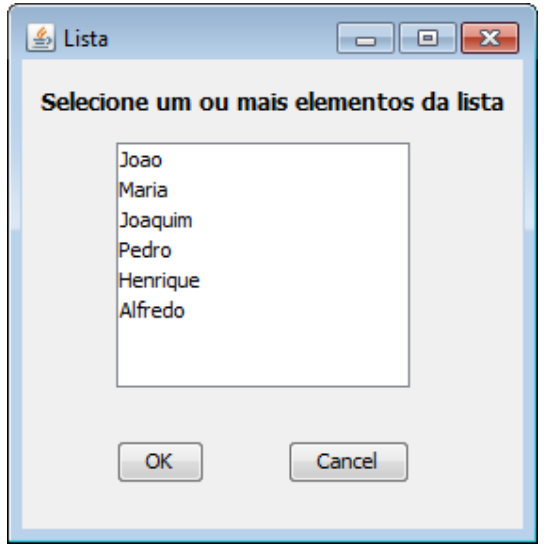

Figura 37– Interface de teste para componente Lista

### **5.3.2.Tabela de Decisão**

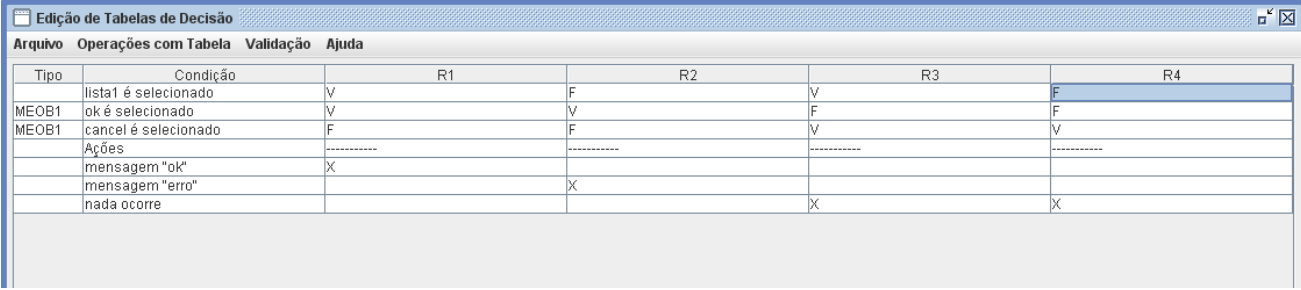

Figura 38 – Tabela de Decisão do componente lista

# **5.3.3.Tabela de Decisão Tipada**

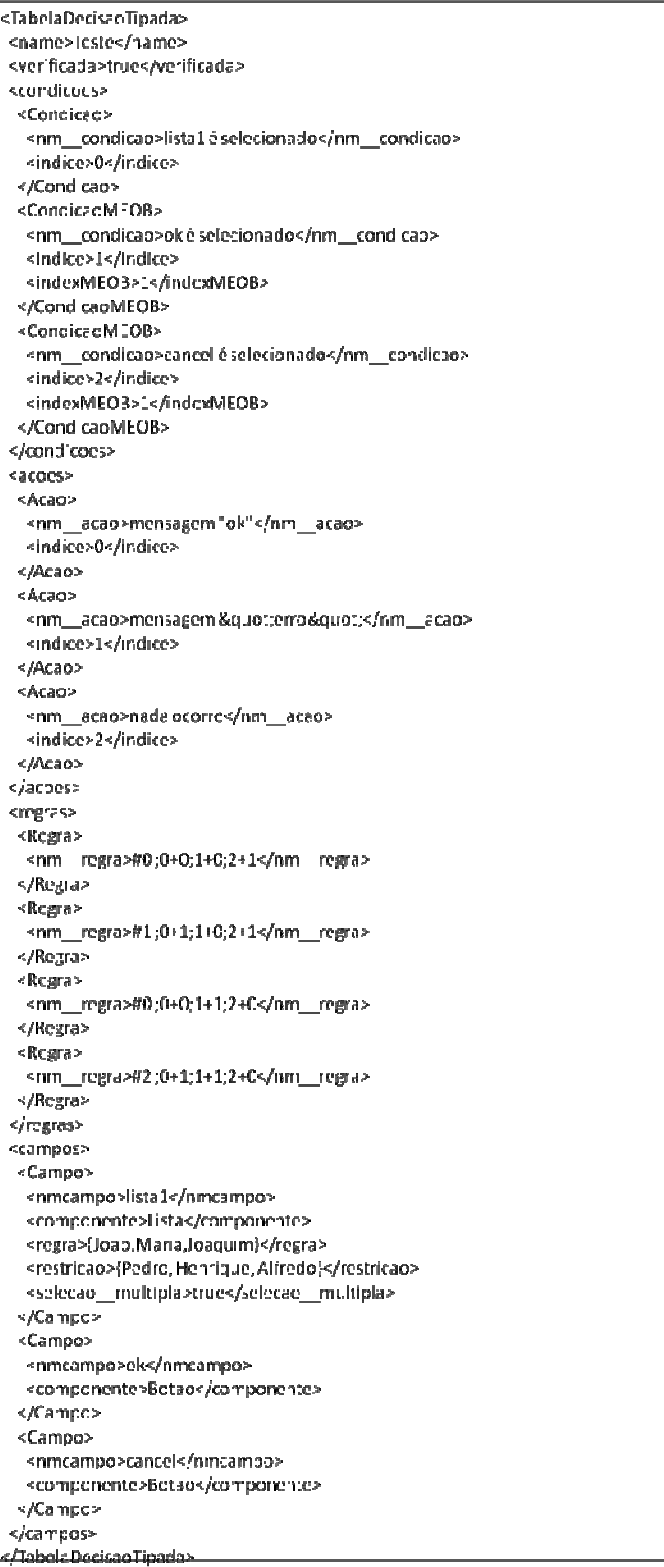

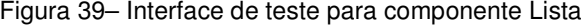

#### **5.3.4.Casos de Teste**

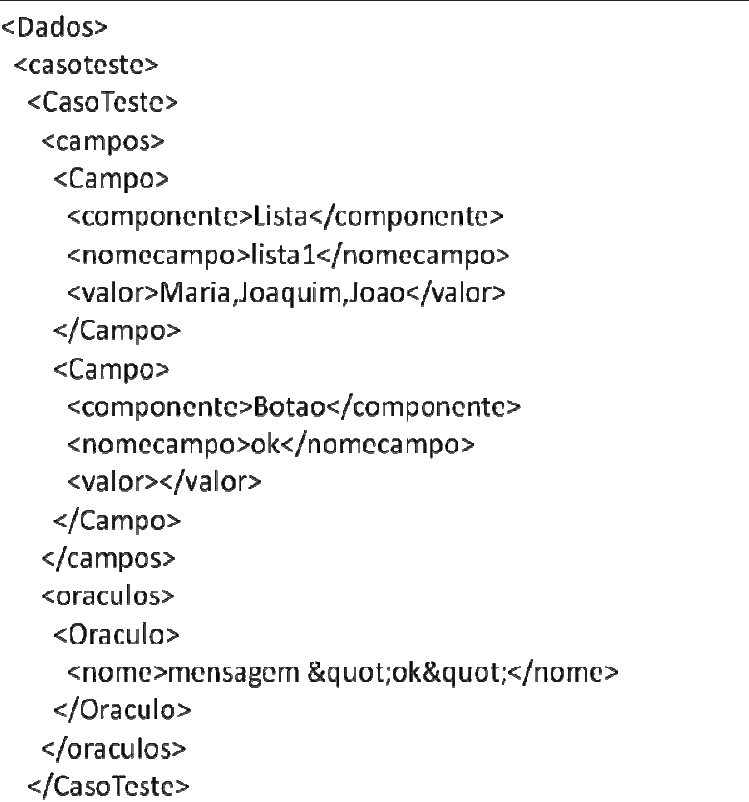

Figura 40 – Dados gerados para o componente lista

### **5.3.5.Script Gerado**

```
@Test public void caso_teste_1() {
window.list("lista1").selectItems("Maria","Joaquim","Joao");
window.button("ok").click();
window.optionPane().requireMessage("ok");
\bigg\}@Test public void caso_teste_2() {
window.list("lista1").selectItems("Henrique","Joaquim");
window.button("ok").click();
window.optionPane().requireMessage("erro");
\mathbf{E}@Test public void caso_teste_3() {
window.list("lista1").selectItems("Joaquim","Joao","Maria");
window.button("cancel").click();
window.optionPane().requireMessage("ok");
```
Figura 41 – Script de teste gerado para o componente lista

# **5.4.Combo**

# **5.4.1.Interface e Especificação**

Para esse exemplo, a interface permite seleção de um elemento da lista. Essa interface está apresentada na figura 42.

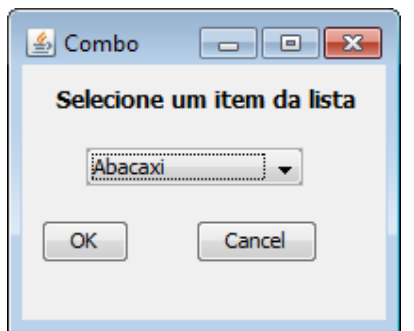

Figura 42 – Interface de teste para componente combo

### **5.4.2.Tabela de Decisão**

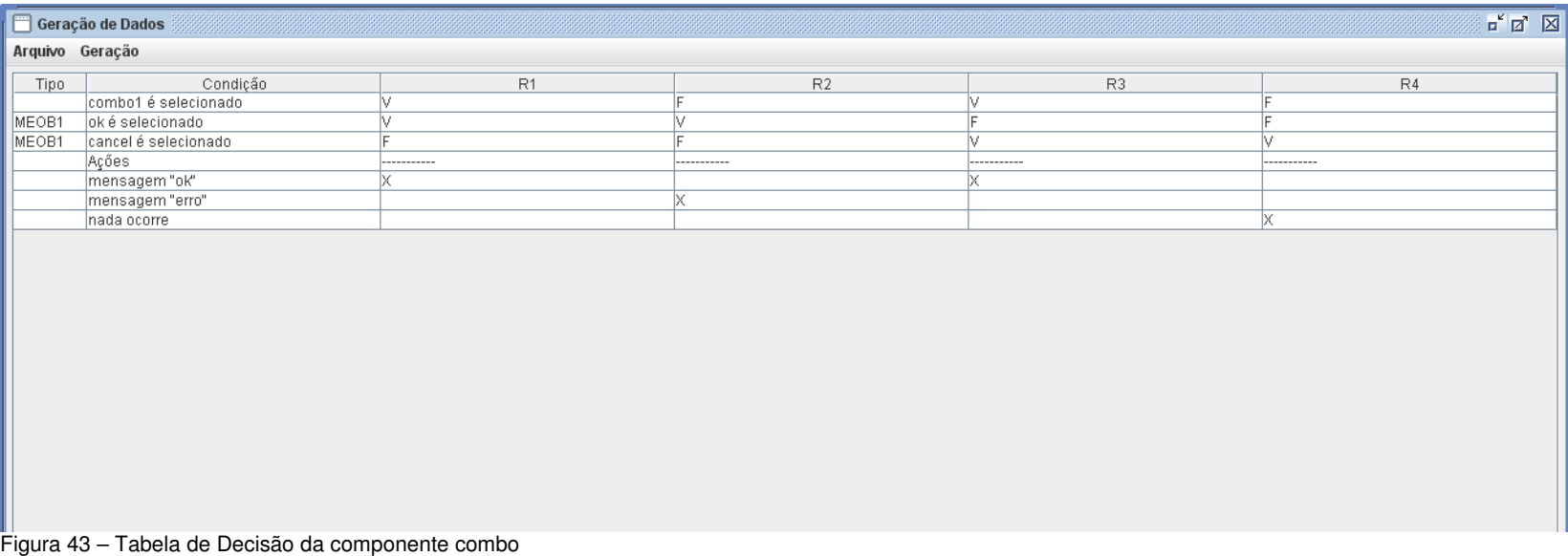

# **5.4.3.Tabela de Decisão Tipada**

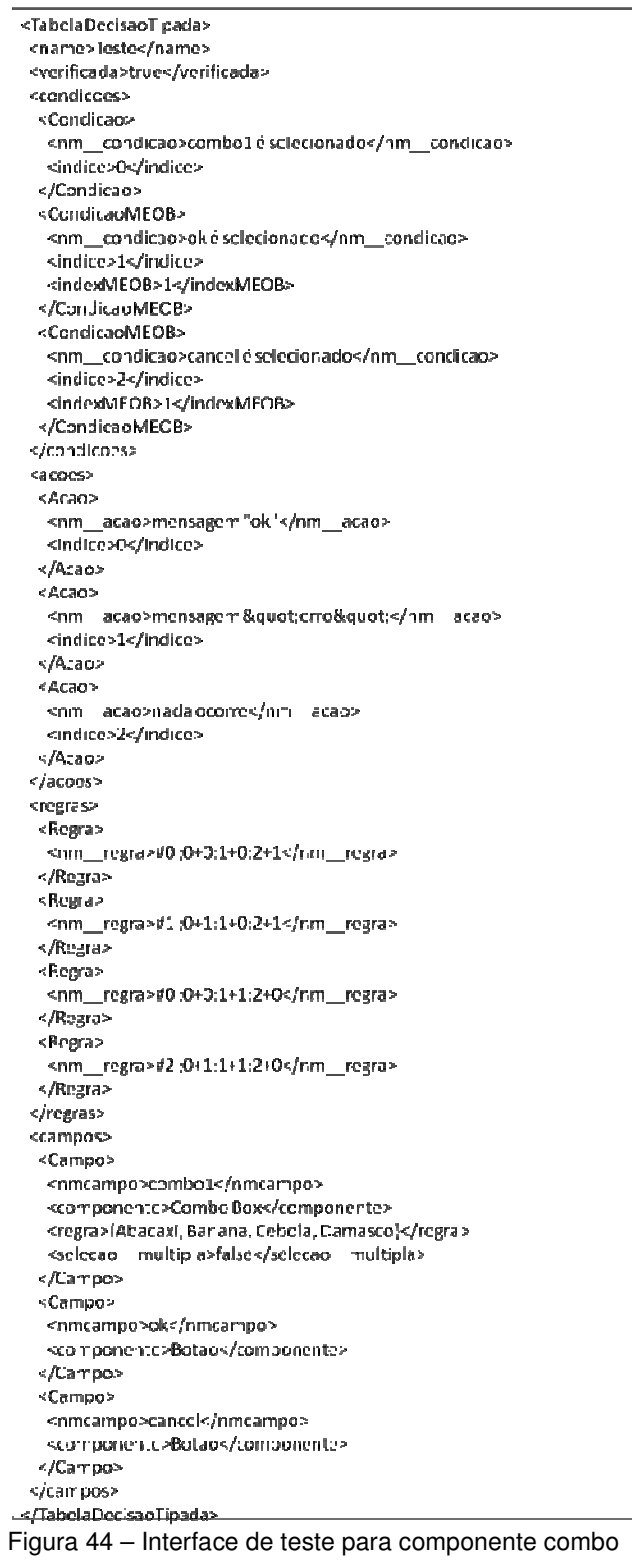

# **5.4.4.Casos de Teste**

| <dados></dados>                    |
|------------------------------------|
| <casoteste></casoteste>            |
| <casoteste></casoteste>            |
| <campos></campos>                  |
| <campo></campo>                    |
| <componente>Combo Box</componente> |
| <nomecampo>combo1</nomecampo>      |
| <valor>Cebola</valor>              |
|                                    |
| <campo></campo>                    |
| <componente>Botao</componente>     |
| <nomecampo>ok</nomecampo>          |
| <valor></valor>                    |
|                                    |
|                                    |
| <oraculos></oraculos>              |
| <oraculo></oraculo>                |
| <nome>mensagem "ok"</nome>         |
|                                    |
|                                    |
|                                    |

Figura 45 – Dados gerados para o componente combo

#### **5.4.5.Script Gerado**

@Test public void caso teste 1() { window.combo("combo1").selectItem("Cebola"); window.button("ok").click(); window.optionPane().requireMessage("ok"); }

```
@Test public void caso_teste_2(){
window.combo("combo1").selectItem("");
window.button("ok").click();
window.optionPane().requireMessage("erro");
}
```
@Test public void caso\_teste\_3() { window.combo("combo1").selectItem("Abacaxi"); window.button("cancel").click(); window.optionPane().requireMessage("ok");  $\mathcal{E}$ 

@Test public void caso\_teste\_4(){ window.combo("combo1").selectItem(""); window.button("cancel").click(); /\*nada ocorre\*/

Figura 46 – Script de teste do componente combo

### **5.5.Radio Button**

#### **5.5.1.Interface e Especificação**

Para o caso do componente *radio button,* foi descrita uma interface que é permite a seleção de quantas copias podem ser impressas. É importante ressaltar que o componente *radio button* só permite a seleção de uma opção e nesse caso é necessário a seleção de uma opção. A figura 47 apresenta a interface para teste desse componente.

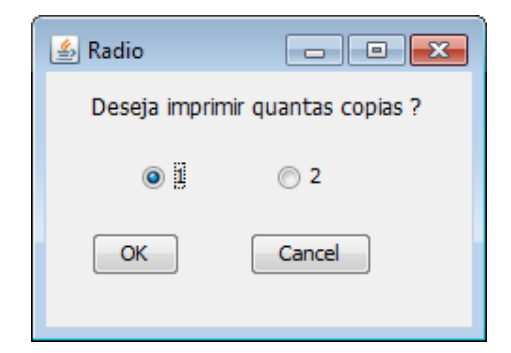

Figura 47 – Interface de teste do Radio Button

# **5.5.2.Tabela de Decisão**

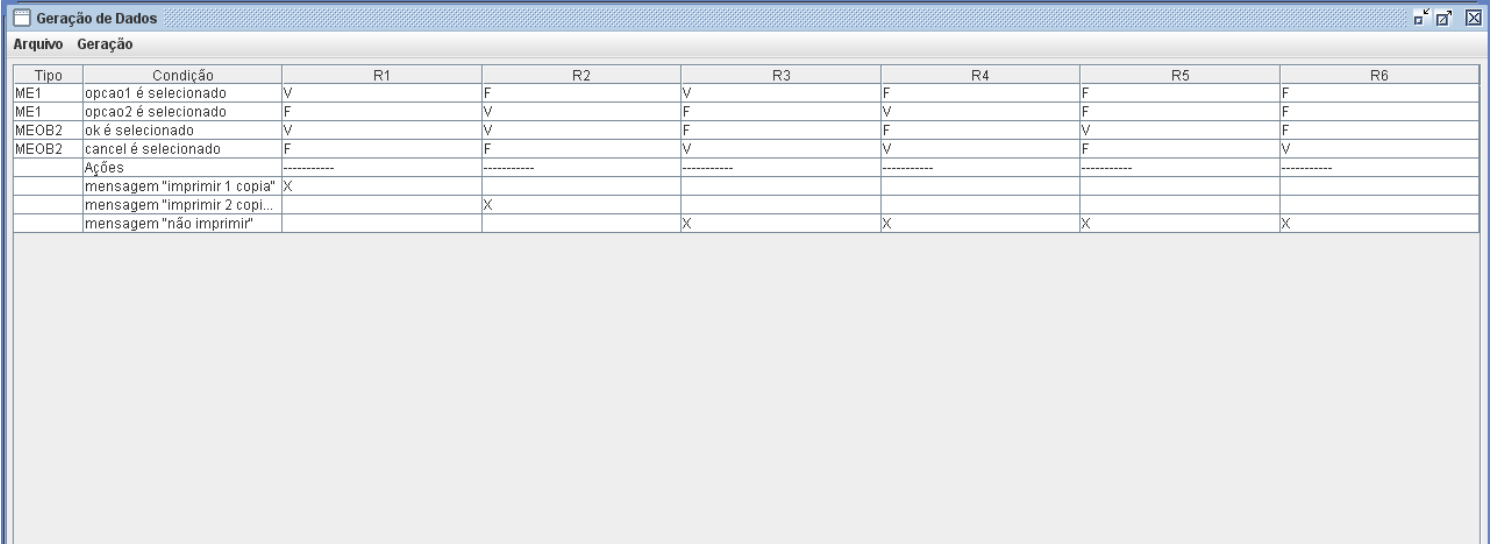

Figura 48 – Tabela de Decisão do componente Radio Button

# **5.5.3.Tabela de Decisão Tipada**

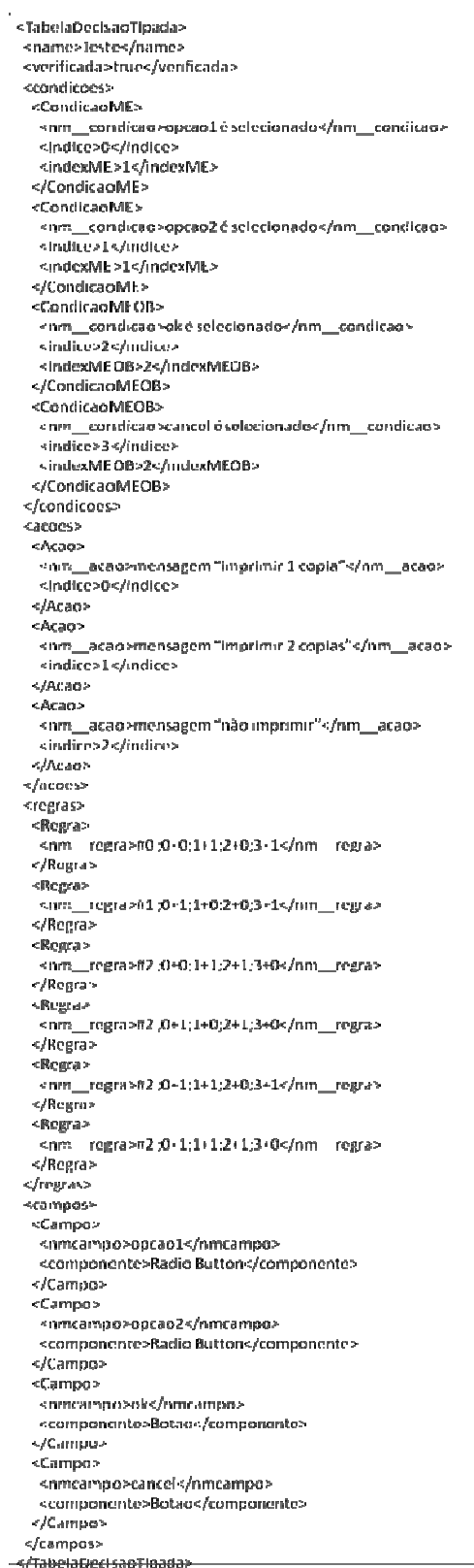

<sup>-4/Tabela Decisao Tipada»</sup><br>Figura 49 – Tabela de Decisão do Button

l.

# **5.5.4.Dados gerados**

| <dados></dados>                          |  |
|------------------------------------------|--|
| <casoteste></casoteste>                  |  |
| <casoteste></casoteste>                  |  |
| <campos></campos>                        |  |
| <campo></campo>                          |  |
| <componente>Radio Button</componente>    |  |
| <nomecampo>opcao1</nomecampo>            |  |
| <valor></valor>                          |  |
|                                          |  |
| <campo></campo>                          |  |
| <componente>Botao</componente>           |  |
| <nomecampo>ok</nomecampo>                |  |
| <valor></valor>                          |  |
|                                          |  |
|                                          |  |
| <oraculos></oraculos>                    |  |
| <oraculo></oraculo>                      |  |
| <nome>mensagem "imprimir 1 copia"</nome> |  |
|                                          |  |
|                                          |  |
|                                          |  |
| <casoteste></casoteste>                  |  |
| <campos></campos>                        |  |
| <campo></campo>                          |  |
| <componente>Botao</componente>           |  |
| <nomecampo>ok</nomecampo>                |  |
| <valor></valor>                          |  |
|                                          |  |
|                                          |  |
| <oraculos></oraculos>                    |  |
| <oraculo></oraculo>                      |  |
| <nome>mensagem "não imprimir"</nome>     |  |
|                                          |  |
|                                          |  |
|                                          |  |
|                                          |  |
|                                          |  |

Figura 50 – Dados gerados do Radio Button

#### **5.5.5.Script Gerado**

@Test public void caso\_teste\_1() { window.radioButton("opcao1").check(); window.button("ok").click(); window.optionPane().requireMessage("imprimir 1 copia"); ł @Test public void caso\_teste\_2() { window.radioButton("opcao2").check(); window.button("ok").click(); window.optionPane().requireMessage("imprimir 2 copias");  $\overline{\phantom{a}}$ @Test public void caso\_teste\_3() { window.radioButton("opcao1").check(); window.button("cancel").click(); window.optionPane().requireMessage("não imprimir");  $\mathbf{R}$ @Test public void caso\_teste\_4() { window.radioButton("opcao2").check(); window.button("cancel").click(); window.optionPane().requireMessage("não imprimir");  $\mathbf{1}$ 

Figura 51 – Script de teste do Radio Button

### **5.6.Check box**

#### **5.6.1.Interface e Especificação**

Para o caso do componente *check box,* foi descrita uma interface que permite dos interesse de uma pessoa. É importante ressaltar que o componente *check box* permite a seleção de zero a mais elementos. A figura XX apresenta a interface para teste desse componente.

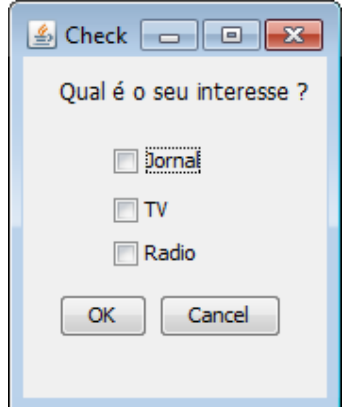

Figura 52– Interface de teste do componente check box

### **5.6.2.Tabela de Decisão**

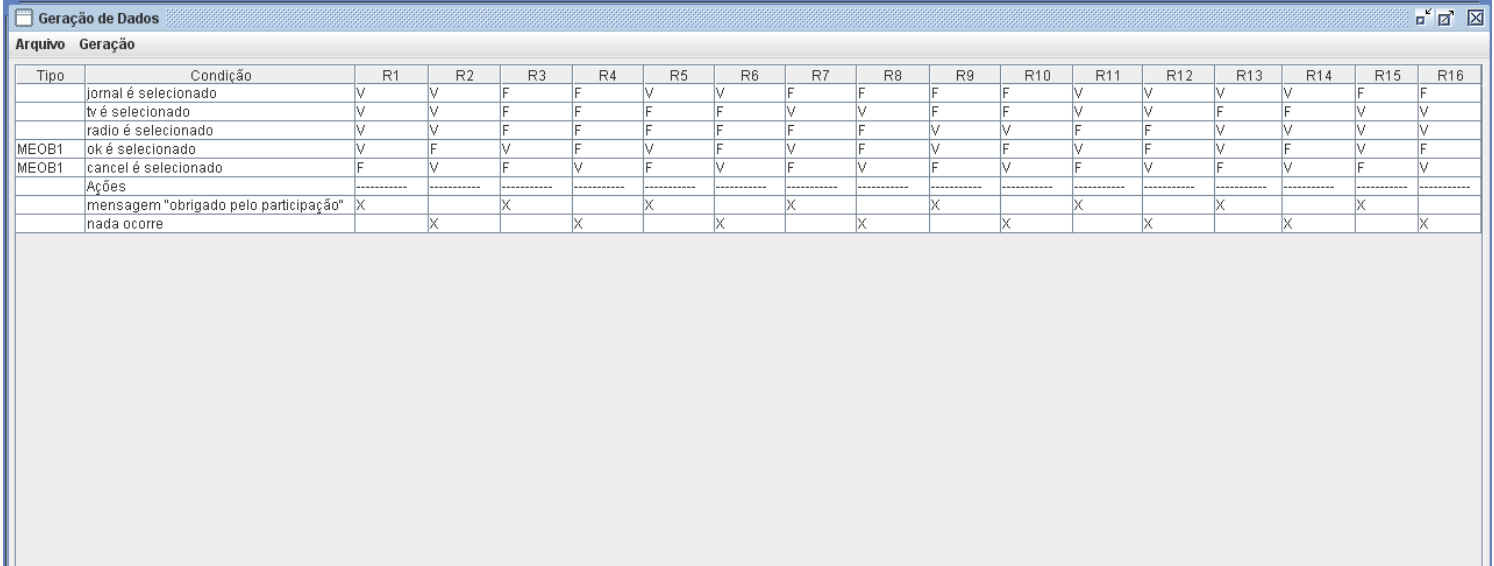

Figura 53 – Tabela de decisão do componente check box

# **5.6.3.Tabela de Decisão Tipada**

| <tabeladecisaotipaca></tabeladecisaotipaca>             |
|---------------------------------------------------------|
| <name>Teste</name>                                      |
| <verificada>true</verificada>                           |
| <condicaes></condicaes>                                 |
| <concicao></concicao>                                   |
| <nm condicao=""> omal é se ecionado</nm>                |
| <indice>O</indice>                                      |
|                                                         |
| <condicao></condicao>                                   |
|                                                         |
| snin – condicao>.v é selectonados/nm – condicao>        |
| <indice>1</indice>                                      |
|                                                         |
| <condicao></condicao>                                   |
| <nm condicad="">radioé selecionado</nm>                 |
| <indice>2</indice>                                      |
|                                                         |
| <concicaomeob></concicaomeob>                           |
| <nm__condicao>oké selecionado</nm__condicao>            |
| <indice>3</indice>                                      |
| <indexmeob>1</indexmeob>                                |
|                                                         |
| <condicadmeob></condicadmeob>                           |
| <nm__condicao>cancel é selecionado</nm__condicao>       |
| <indice>4</indice>                                      |
| <indexmeob>1</indexmeob>                                |
|                                                         |
|                                                         |
| <acons></acons>                                         |
| <acao></acao>                                           |
| <nm acao="">mensagem "obrigado pelo participação" </nm> |
| sindice>Os/indice>                                      |
|                                                         |
| «/Acao⊳                                                 |
| ≤Acao>                                                  |
| <nm acao="">nadaocorre</nm>                             |
| <indice>1</indice>                                      |
| $<$ /Acao>                                              |
|                                                         |
| <regras></regras>                                       |
| <regra></regra>                                         |
| <nm__regra>#0 ;0+0;1+0,2+0;3+0;4+1</nm__regra>          |
|                                                         |
|                                                         |
|                                                         |
| <campos></campos>                                       |
| <campo></campo>                                         |
| <nmcampo>jornal</nmcampo>                               |
| <componente>CheckBox</componente>                       |
|                                                         |
| <campo></campo>                                         |
| <nmcampo>tv</nmcampo>                                   |
| <componente>Check Box</componente>                      |
|                                                         |
| <campo></campo>                                         |
|                                                         |
| <nmcampo>radio</nmcampo>                                |
| <componente>Check Bo»</componente>                      |
|                                                         |
| <campo></campo>                                         |
| <nmcampo>ok</nmcampo>                                   |
| <componente>Bctao</componente>                          |
| ≺/Campo>                                                |
| <campo></campo>                                         |
| <nmcampo>cancel</nmcampo>                               |
| <componente>Bctao</componente>                          |
|                                                         |
|                                                         |
|                                                         |

Figura 54 – Tabela de Decisão do Check Box

# **5.6.4.Dados gerados**

| <dados></dados>                                     |
|-----------------------------------------------------|
| <casoteste></casoteste>                             |
| <casoteste></casoteste>                             |
| <campos></campos>                                   |
| <campo></campo>                                     |
| <componente>Check Box</componente>                  |
| <nomecampo>jomal</nomecampo>                        |
| <valor></valor>                                     |
|                                                     |
| <campo></campo>                                     |
| <componente>CheckBox</componente>                   |
| <nomecampo>tv</nomecampo>                           |
| <valor></valor>                                     |
|                                                     |
| <campo></campo>                                     |
| <componente>Check Box</componente>                  |
| <nomecampo>radio</nomecampo>                        |
| <valor></valor>                                     |
|                                                     |
| <campo></campo>                                     |
| <componente>Botao</componente>                      |
| <nomecampo>ok</nomecampo>                           |
| <valor></valor>                                     |
|                                                     |
|                                                     |
| <oraculos></oraculos>                               |
| <oraculo></oraculo>                                 |
| <nome>mensagem "obrigado pelo participação" </nome> |
|                                                     |
|                                                     |
|                                                     |

Figura 55 - Dados gerados do componente check box

#### **5.6.5.Script Gerado**

| @Test public void caso_teste_1() {<br>window.checkBox("jomal").check();<br>window.checkBox("tv").check();<br>window.checkBox("radio").check();<br>window.button("ok").click();<br>window.optionPane().requireMessage("obrigado pelo participação");<br>ł |
|----------------------------------------------------------------------------------------------------|
| @Test public void caso_teste_2() {<br>window.checkBox("jomal").check();<br>window.checkBox("tv").check();<br>window.checkBox("radio").check();<br>window.button("cancel").click();<br>$/$ *nada ocorre*/                                                 |
| @lest public void caso_teste_3() {<br>window.button("ok").click();<br>window.optionPane().requireMessage("obrigado pelo participação");                                                                                                    |
| @Test public void caso_teste_4() {<br>window.button("cancel").click();<br>$\frac{1}{2}$ nada ocorre*/                                                                                                    |

Figura 56 – Script de teste do componente check box

#### **5.7.Processo**

Para cada um desses mini-casos, foi elaborando um programa acordo com a especificação destes. Cada script gerado foi executado utilizando o *framework* JUnit. Em alguns casos de teste, foram encontradas falhas durante a execução do script. Esses casos serão detalhados a seguir.

O primeiro problema ocorreu no mini-caso do campo numérico. O resultado do caso de teste 8 foi de falha. Esse caso de teste tem como objetivo inserir no campo **número1** um valor string ao invés de numérico que é o tipo de valor aceito pelo campo e o resultado esperado era uma mensagem **"Número1 inválido"**. Ao utilizar a função **parseDouble** do Java, que transforma um valor real em uma string, foi lançada a exceção **NumberFormatException** porque não foi possível transforma a string em um valor real. Para solucionar esse erro foi necessário inserir o tratamento da exceção e dentro deste tratamento apresentar a mensagem **"Número1 inválido"**. Ao executar o script de teste novamente, todos os casos de testes tiverem sucesso.

O outro problema aconteceu no mini-caso de *checkbox.* Ao executar o script deste mini-caso, o caso de teste 3 resultou em falha (*failure).* Isso significa que o resultado esperado do teste não foi o mesmo que acontece ao executar o programa. O caso de teste era que ao não selecionar nenhuma opção, o resultado do teste deveria ser **nada ocorre.** Só que ao executar o sistema vi que na verdade aparecia a mensagem "**obrigada pela participação"**. Foi verificado que um erro foi cometido no momento da construção da tabela de decisão, atribuído uma ação erradamente a um caso de teste. Então a tabela de decisão foi aberta na ferramenta ETD modificou-se a coluna correspondente ao caso de teste errado e gerado os casos de testes e o script novamente. Ao rodar esse segundo script, todos os testes obtiveram sucesso.

Através desses mini-casos foi possível identificar duas propriedades importantes desse novo processo de teste: a primeira é que foi possível encontrar um defeito que o programa tinha e a segunda foi validar os requisitos de uma forma muito simples e fazer a modificação rapidamente.